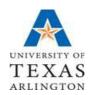

## OFFICE OF BUDGETS, PLANNING, AND ANALYSIS

## **Budget Exception Errors and Possible Solutions**

**Exceeds Budget Tolerance / Spending Authority Over Budget** Error:

What it means: **Possible Solutions:**  Cost center has no budget or there are insufficient funds

- Use a cost center that has available funds
- Cancel the journal (requisition, voucher, travel auth, etc.)
- · Modify the amount or quantity ordered
- Process a Budget Transfer (to increase available budget)

Error: No Budget Exists / Budget is Closed

What it means: Cost center has no budget or cost center is inactive

Possible Solutions:

- Use a cost center that has available funds
- Cancel the journal (requisition, voucher, travel auth, etc.)
- Process a Budget Transfer (to increase available budget)
- · Review ChartField string

Error: **Budget Date out of Bounds** 

What it means: You are trying to process a transaction past the dates for the project

(Applicable to grants and constructions projects)

**Possible Solutions:** 

- Cancel the journal (requisition, voucher, travel auth, etc.)
- · Use another funding source
- Extend the dates for the Project (contact the Office of Sponsored Programs and

submit relevant documents with new project dates)

Required key CF is blank Error:

What it means:

Missing a ChartField value, such as Fund, Function, Dept, Cost Center, etc.

**Possible Solutions:** 

- · Go back to "Accounting Defaults" or ChartField section of the transaction you are trying to process and enter the missing ChartField value
- Review the Cost Center speedtype to double check ChartField values
- Use a valid budget period